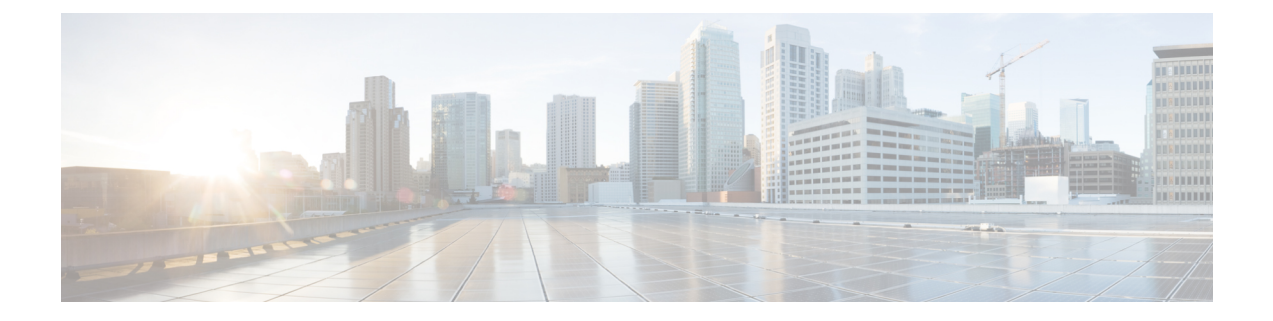

# **Cisco Secure Firewall** 移行ツールのスター トアップガイド

- Cisco Secure Firewall 移行ツールについて (1ページ)
- Cisco Secure Firewall 移行ツールの最新情報 (4 ページ)
- Cisco Secure Firewall 移行ツールのプラットフォーム要件 (6 ページ)
- FDM 管理対象デバイス構成ファイルの要件と前提条件 (6 ページ)
- Threat Defense デバイスの要件および前提条件 (7ページ)
- FDM 管理対象デバイス構成のサポート (8 ページ)
- 注意事項と制約事項 (13 ページ)
- 移行がサポートされるプラットフォーム (15 ページ)
- サポートされる移行先の管理センター (16 ページ)
- 移行でサポートされるソフトウェアのバージョン (17 ページ)

# **Cisco Secure Firewall** 移行ツールについて

このガイドでは、CiscoSecureFirewall移行ツールをダウンロードして移行を完了する方法につ いて説明します。さらに、発生する可能性のある移行の問題を解決するのに役立つトラブル シューティングのヒントも提供します。

本書に記載されている移行手順の例(移行例: FDM [管理対象デバイス](fdm-to-threat-defense-using-the-migraton-tool_chapter2.pdf#nameddest=unique_4) から Threat Defense [2100](fdm-to-threat-defense-using-the-migraton-tool_chapter2.pdf#nameddest=unique_4))は、移行プロセスに関する理解を促進するのに役立ちます。

Cisco Secure Firewall 移行ツールは、サポートされている FDM 管理対象デバイス 構成をサポー トされている脅威に対する防御プラットフォームに変換します。CiscoSecureFirewall移行ツー ルを使用すると、サポートされているFDM管理対象デバイスの機能とポリシーを自動的に脅 威に対する防御に移行できます。サポートされていない機能はすべて、手動で移行する必要が あります。

Cisco Secure Firewall 移行ツールは FDM 管理対象デバイス の情報を収集して解析し、最終的に Secure Firewall Management Center にプッシュします。解析フェーズ中に、Cisco Secure Firewall 移行ツールは、以下を特定する移行前レポートを生成します。

- 完全に移行された、部分的に移行された、移行がサポートされていない、および移行が無 視された FDM 管理対象デバイス構成項目。
- エラーのある FDM 管理対象デバイス構成行には、Cisco Secure Firewall 移行ツールが認識 できない FDM 管理対象デバイスコンポーネントがリストされています。これにより、移 行がブロックされています。

### コンソール

CiscoSecureFirewall移行ツールを起動すると、コンソールが開きます。コンソールには、Cisco SecureFirewall移行ツールの各ステップの進行状況に関する詳細情報が表示されます。コンソー ルの内容は、Cisco Secure Firewall 移行ツールのログファイルにも書き込まれます。

CiscoSecureFirewall移行ツールが開いていて実行中の間は、コンソールを開いたままにする必 要があります。

Ú

Cisco Secure Firewall 移行ツールを終了するために Web インターフェイスが実行されているブ ラウザを閉じると、コンソールはバックグラウンドで実行され続けます。Cisco Secure Firewall 移行ツールを完全に終了するには、キーボードの Command キー + C を押してコンソールを終 了します。 重要

# ログ

CiscoSecureFirewall移行ツールは、各移行のログを作成します。ログには、移行の各ステップ で発生した内容の詳細が含まれるため、移行が失敗した場合の原因の特定に役立ちます。

CiscoSecureFirewall移行ツールのログファイルは、*<migration\_tool\_folder>*\logsにあ ります。

#### リソース

Cisco Secure Firewall 移行ツールは、移行前レポート、移行後レポート、 FDM 管理対象デバイ ス 構成、およびログのコピーを resources フォルダに保存します。

resources フォルダは、*<migration\_tool\_folder>*\resources にあります。

### 未解析ファイル

未解析ファイルは、*<migration\_tool\_folder>*\resources にあります。

### **Cisco Secure Firewall** 移行ツールでの検索

[最適化、確認および検証(Optimize, Review and Validate)] ページの項目など、Cisco Secure Firewall 移行ツールに表示されるテーブル内の項目を検索できます。

テーブルの任意の列または行の項目を検索するには、テーブルの上の検索( ) をクリック し、フィールドに検索語を入力します。CiscoSecureFirewall移行ツールはテーブル行をフィル タ処理し、その検索語を含む行のみを表示します。

単一の列で項目を検索するには、列見出しにある [検索(Search)] フィールドに検索語を入力 します。CiscoSecureFirewall移行ツールはテーブル行をフィルタ処理し、検索語に一致する行 のみを表示します。

### ポート

Cisco Secure Firewall 移行ツールは、ポート 8321 〜 8331 およびポート 8888 の 12 ポートのうち いずれかのポートで実行されるテレメトリをサポートします。デフォルトでは、Cisco Secure Firewall 移行ツールはポート 8888 を使用します。ポートを変更するには、app\_config ファ イルのポート情報を更新します。更新後、ポートの変更を有効にするために、Cisco Secure Firewall 移行ツールを再起動します。app\_config ファイルは、 *<migration\_tool\_folder>*\app\_config.txt にあります。

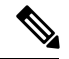

<sup>(</sup>注)

テレメトリはこれらのポートでのみサポートされているため、ポート 8321 ~ 8331 およびポー ト 8888 を使用することを推奨します。Cisco Success Network を有効にすると、Cisco Secure Firewall 移行ツールに他のポートを使用できなくなります。

#### **Cisco Success Network**

Cisco Success Network はユーザ対応のクラウドサービスです。Cisco Success Network を有効に すると、Cisco Secure Firewall 移行ツールと Cisco Cloud 間にセキュアな接続が確立され、使用 状況に関する情報と統計情報がストリーミングされます。テレメトリをストリーミングするこ とによって、CiscoSecureFirewall移行ツールからの対象のデータを選択して、それを構造化形 式でリモートの管理ステーションに送信するメカニズムが提供されるため、次のメリットが得 られます。

- ネットワーク内の製品の有効性を向上させるために、利用可能な未使用の機能について通 知します。
- 製品に利用可能な、追加のテクニカルサポートサービスとモニタリングについて通知しま す。
- シスコ製品の改善に役立ちます。

Cisco Secure Firewall 移行ツールはセキュアな接続を確立および維持し、Cisco Success Network に登録できるようにします。Cisco Success Network を無効にすることで、いつでもこの接続を オフにできます。これにより、デバイスが Cisco Success Network クラウドから接続解除されま す。

# **Cisco Secure Firewall** 移行ツールの最新情報

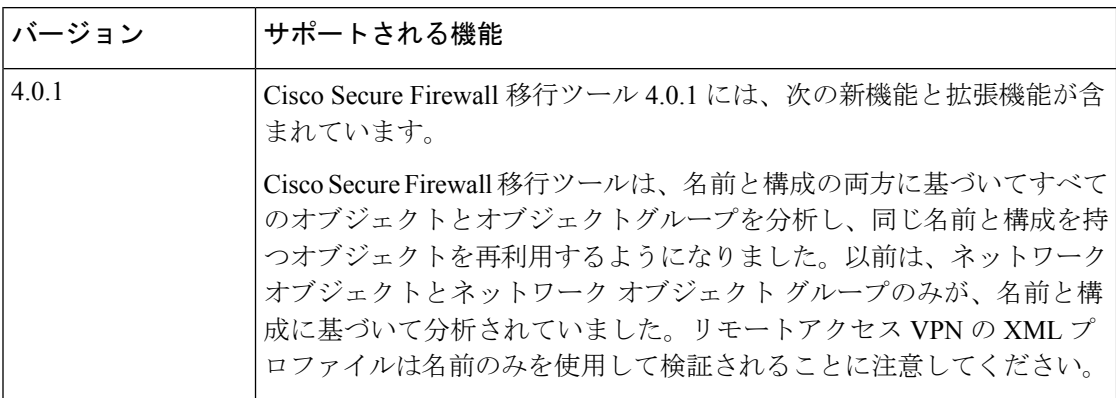

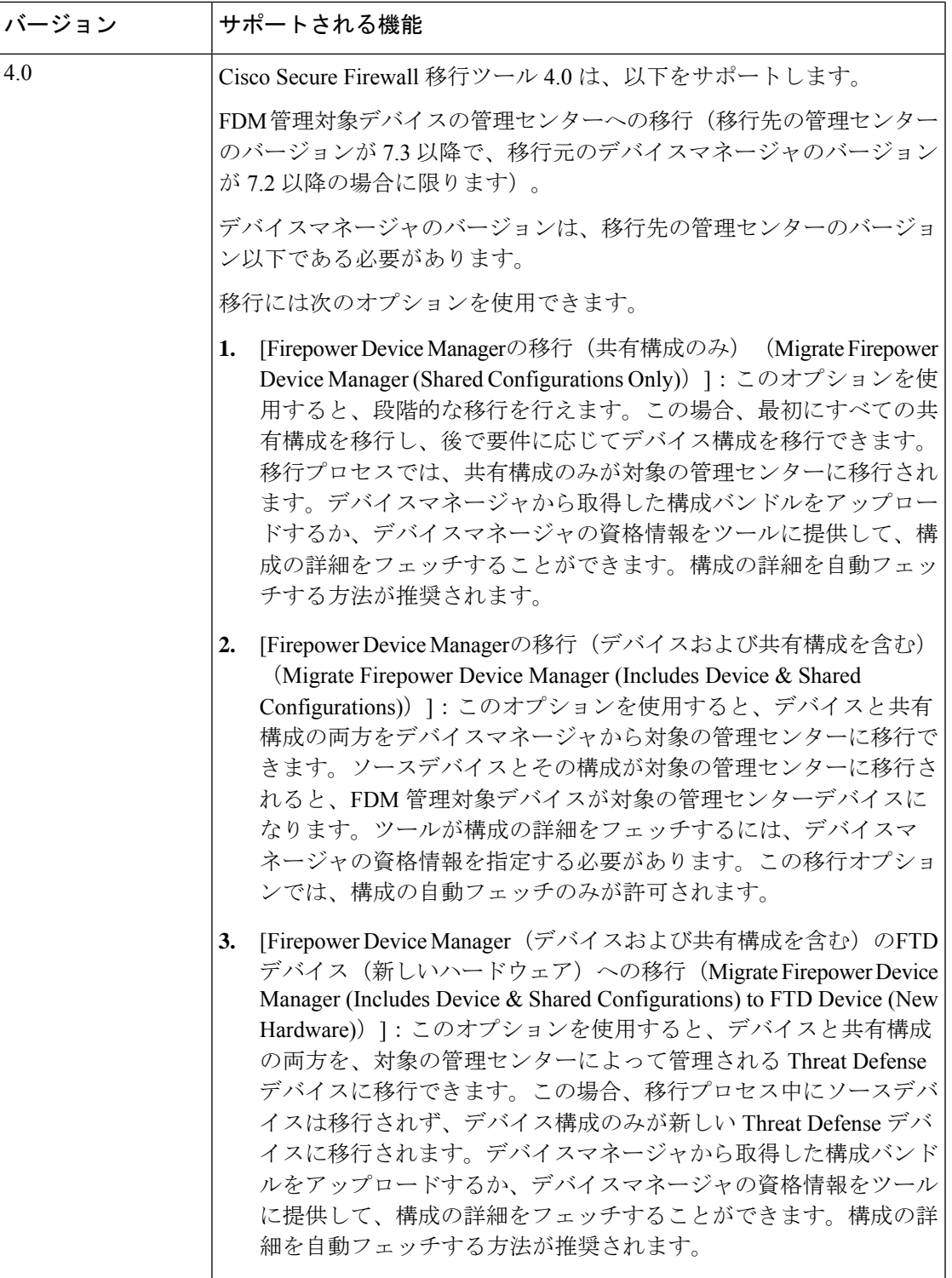

# **Cisco Secure Firewall**移行ツールのプラットフォーム要件

CiscoSecureFirewall移行ツールには、次のインフラストラクチャとプラットフォームの要件が あります。

- Microsoft Windows 10 64 ビット オペレーティング システムまたは macOS バージョン 10.13 以降で実行している
- Google Chrome がシステムのデフォルトブラウザである
- (Windows)[Power&Sleep] で [Sleep] 設定が [Never put the PC to Sleep] に設定されている ため、大規模な移行プッシュ中にシステムがスリープ状態にならない
- (macOS)大規模な移行プッシュ中にコンピュータとハードディスクがスリープ状態にな らないように [Energy Saver] 設定が構成されている

# **FDM** 管理対象デバイス構成ファイルの要件と前提条件

FDM 管理対象デバイス構成バンドルは、手動で、または Cisco Secure Firewall 移行ツールから ライブ FDM 管理対象デバイスに接続して取得できます。手動アップロードは、次のオプショ ンでのみサポートされています。

- [Firepower Device Manager(デバイスおよび共有構成を含む)のFTDデバイス(新しいハー ドウェア)への移行 (Migrate Firepower Device Manager (Includes Device & Shared Configurations) to FTD Device (New Hardware)) 1
- [Firepower Device Managerの移行(共有構成のみ) (Migrate Firepower Device Manager (Shared Configurations Only) [

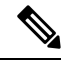

手動アップロードは、[Firepower Device Managerの移行(デバイス および共有構成を含む) (Migrate Firepower Device Manager (Includes Device & Shared Configurations))] オプションではサポートされて いません。 (注)

Cisco Secure Firewall 移行ツールに手動でインポートする FDM 管理対象デバイス構成バンドル は、次の要件を満たしている必要があります。

- 有効なデバイスマネージャ CLI 構成のみを含んでいる。
- バージョン番号を含んでいる。
- 構成バンドルは .zip 形式でなければならない。
- デバイスマネージャからエクスポートされた完全エクスポート構成がある。28 ページの 「FDM 管理対象デバイス構成ファイルのエクスポート」を参照してください。
- 構成を含む少なくとも 1 つの.txt ファイルが必要。
- 暗号化されたバンドルにキーを提供する必要がある。暗号化されていないバンドルの場 合、暗号化キーは空のままでもよい。
- 構文エラーは含まれません。
- コードの手入力または手動変更をしていない。

# **Threat Defense** デバイスの要件および前提条件

管理センターに移行する場合、ターゲット Threat Defense デバイスが追加される場合とされな い場合があります。Threat Defense デバイスへの今後の展開のために、共有ポリシーを管理セ ンターに移行できます。デバイス固有のポリシーを Threat Defense に移行するには、管理セン ターに追加する必要があります。FDM 管理対象デバイス 構成を Threat Defense に移行するこ とを計画する場合、次の要件と前提条件を考慮してください。

- Threat Defense ハードウェアは、FDM 管理対象デバイスのモデル以上である必要がありま す。たとえば、ソース FDM 管理対象デバイスのモデルが 2100 の場合、接続先 Threat Defense モデルは 2100 または 3100 または 4100 または 9300 とすることができますが、2100 未満のモデルとすることはできません。
- ターゲット Threat Defense デバイスは、管理センターに登録されている必要があります。
- Threat Defense デバイスは、スタンドアロンデバイスまたはコンテナインスタンスにする ことができます。クラスタまたは高可用性設定の一部であってはなりません。
	- ターゲットネイティブ Threat Defense デバイスには、使用する物理データおよびポー トチャネルインターフェイスがFDM管理対象デバイスと同数以上必要です(「管理 専用」およびサブインターフェイスを除く)。そうでない場合は、ターゲット Threat Defense デバイスに必要なタイプのインターフェイスを追加する必要があります。サ ブインターフェイスは、物理またはポートチャネルのマッピングに基づいて Cisco Secure Firewall 移行ツールによって作成されます。
	- ターゲット Threat Defense デバイスがコンテナインスタンスである場合、使用する物 理インターフェイス、物理サブインターフェイス、ポート チャネル インターフェイ ス、およびポート チャネル サブインターフェイスが FDM 管理対象デバイス と同数 以上必要です(「管理専用」を除く)。そうでない場合は、ターゲットThreat Defense デバイスに必要なタイプのインターフェイスを追加する必要があります。

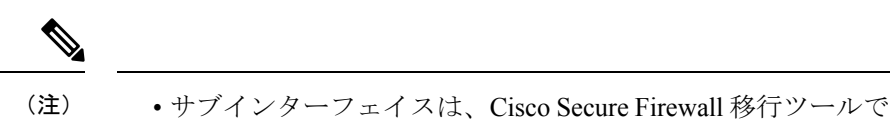

- は作成されません。インターフェイスマッピングのみが許可 されます。
	- 異なるインターフェイスタイプ間のマッピングは許可されま す。たとえば、物理インターフェイスをポート チャネル イ ンターフェイスにマップできます。

# **FDM** 管理対象デバイス構成のサポート

### サポートされる **FDM** 管理対象デバイス構成

Cisco Secure Firewall 移行ツールは、次の FDM 管理対象デバイス構成を完全に移行できます。

- ネットワークオブジェクトおよびグループ
- サービスオブジェクト(送信元と接続先に設定されたサービスオブジェクトを除く)

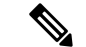

Cisco Secure Firewall 移行ツールでは拡張サービスオブジェクト (送信元と接続先の構成)は移行しませんが、参照先の ACL と NAT のルールは完全な機能とともに移行されます。 (注)

• サービス オブジェクト グループ(ネストされたサービス オブジェクト グループを除く)

# **SALE**

- ManagementCenterではネストはサポートされていないため、Cisco Secure Firewall 移行ツールは参照されるルールの内容を拡張しま す。ただし、ルールは完全な機能とともに移行されます。 (注)
	- IPv4 および IPv6 FQDN オブジェクトとグループ
	- IPv6変換サポート(インターフェイス、静的ルート、オブジェクト、ACL、およびNAT)
	- アクセス コントロール ポリシー(Access Control Policy)
	- 自動 NAT と手動 NAT
	- 静的ルート、ECMP ルート
	- 物理インターフェイス
- FDM管理対象デバイスインターフェイス上のセカンダリVLANは脅威に対する防御に移 行されません。
- サブインターフェイス(サブインターフェイス ID は、移行時に常に VLAN ID と同じ番号 に設定されます)
- ポート チャネル
- •仮想トンネルインターフェイス (VTI)
- ブリッジグループ(トランスペアレントモードのみ)
- IP SLA のモニタ

Cisco Secure Firewall 移行ツールは IP SLA オブジェクトを作成し、オブジェクトを特定の 静的ルートにマッピングし、オブジェクトを Management Center に移行します。

IP SLA モニタでは、モニタリング対象のアドレスへの接続ポリシーを定義し、そのアド レスへのルートの可用性をトラッキングします。静的ルートの可用性は、ICMP エコー要 求を送信し、応答を待機することによって、定期的にチェックされます。エコー要求がタ イムアウトすると、その静的ルートはルーティングテーブルから削除され、バックアップ ルートに置き換えられます。SLA モニタリングジョブは、デバイス設定から SLA モニタ を削除していない限り、展開後すぐに開始して実行し続けます(つまり、ジョブはエージ ングアウトしません)。SLA モニタオブジェクトは、IPv4 静的ルートポリシーの [ルート トラッキング(Route Tracking)] フィールドで使用されます。IPv6 ルートでは、ルートト ラッキングによって SLA モニタを使用することはできません.

• オブジェクトグループの検索

オブジェクトグループ検索を有効にすると、ネットワークオブジェクトを含むアクセスコ ントロールポリシーのメモリ要件が軽減されます。オブジェクトグループ検索を有効にし て、脅威に対する防御でアクセスポリシーによる最適なメモリの使用を実現することをお 勧めします。

(注)

- オブジェクトグループ検索は、6.6より前のManagementCenter または脅威に対する防御のバージョンでは使用できません。
	- オブジェクトグループ検索は共有構成フローではサポートさ れていないため、無効になります。
	- 時間ベースのオブジェクト

• 時間ベースのオブジェクト

CiscoSecureFirewall移行ツールは、アクセスルールで参照される時間ベースオブジェクト を検出すると、その時間ベースオブジェクトを移行し、それぞれのアクセスルールにマッ ピングします。「構成の確認と検証 (Review and Validate Configuration)」ページのルールに 対してオブジェクトを確認します。

時間ベースのオブジェクトは、期間に基づいてネットワークアクセスを許可するアクセス リストタイプです。特定の時刻または特定の曜日に基づいてアウトバウンドトラフィック またはインバウンドトラフィックを制限する必要がある場合に便利です。

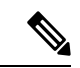

- 送信元の FDM 管理対象デバイスからターゲットの FTD にタイム ゾーン構成を手動で移行する必要があります。 (注)
	- [サイト間 VPN トンネル(Site-to-Site VPN Tunnels)]
		- サイト間 VPN: Cisco Secure Firewall 移行ツールは、送信元 FDM 管理対象デバイスで 暗号マップ構成を検出すると、暗号マップを Management Center VPN にポイントツー ポイント トポロジとして移行します。
		- FDM 管理対象デバイスからのクリプトマップ (静的/動的) ベースの VPN
		- •ルートベース (VTI) の FDM VPN
		- FDM 管理対象デバイスからの証明書ベースの VPN 移行
		- FDM 管理対象デバイスのトラストポイントまたは証明書の Management Center への移 行は手動で実行する必要があり、また、移行前のアクティビティに含まれている必要 があります。
	- 動的ルートオブジェクト、BGP、および EIGRP
		- ポリシーリスト
		- プレフィックスリスト
		- コミュニティ リスト
		- •自律システム(AS)パス
	- リモートアクセス VPN
		- SSL と IKEv2 プロトコル
		- •認証方式: [AAA のみ (AAA only) ]、[クライアント証明書のみ (Client Certificate only)]、および [AAA とクライアント証明書(AAA + Client Certificate)]
		- AAA:Radius、ローカル、LDAP、および AD
		- 接続プロファイル、グループポリシー、動的アクセスポリシー、LDAP属性マップ、 および証明書マップ
		- 標準的な ACL と拡張 ACL
		- 移行前のアクティビティの一環として、次の手順を実行します。
			- FDM 管理対象デバイスのトラストポイントを PKI オブジェクトとして手動で Management Center に移行します。
- AnyConnect パッケージ、Hostscan ファイル (Dap.xml、Data.xml、Hostscan Package)、外部ブラウザパッケージ、および AnyConnect プロファイルを送信元 FDM 管理対象デバイスから取得します。
- すべての AnyConnect パッケージを Management Center にアップロードします。
- AnyConnect プロファイルを Management Center に直接アップロードするか、また は Cisco Secure Firewall 移行ツールからアップロードします。

### 部分的にサポートされる **FDM** 管理対象デバイス構成

Cisco Secure Firewall 移行ツールは、次の FDM 管理対象デバイス構成の移行を部分的にサポー トしています。これらの構成の一部には、詳細オプションを使用するルールが含まれ、それら のオプションなしで移行されます。Management Center がこれらの詳細オプションをサポート している場合は、移行の完了後に手動で構成できます。

- シビラティ(重大度)や時間間隔など、高度なロギング設定を使用して設定されたアクセ ス コントロール ポリシー ルール
- トラックオプションを使用して設定された静的ルート
- 証明書ベースの VPN 移行
- 動的ルートオブジェクト、BGP、および EIGRP
	- ルートマップ

# サポートされていない **FDM** 管理対象デバイス構成

Cisco Secure Firewall 移行ツールは、次の FDM 管理対象デバイス構成の移行をサポートしてい ません。これらの構成が Management Center でサポートされている場合、移行の完了後に手動 で構成できます。

- SGT ベースのアクセス コントロール ポリシー ルール
- SGT ベースのオブジェクト
- ユーザベースのアクセス コントロール ポリシー ルール
- ブロック割り当てオプションを使用して構成された NAT ルール
- サポートされていない ICMP タイプおよびコードを持つオブジェクト
- トンネリング プロトコルベースのアクセス コントロール ポリシー ルール

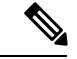

Cisco Secure Firewall 移行ツールと Management Center 6.5 でのプレ フィルタのサポート。 (注)

- SCTP で構成された NAT ルール
- ホスト '0.0.0.0' で構成された NAT ルール
- SLA トラッキングを使用した DHCP または PPPoE によって取得されたデフォルトルート
- sla monitor schedule
- トランスポートモードの IPsec のトランスフォームセット
- FDM 管理対象デバイスのトラストポイントの Management Center への移行
- BGP のトランスペアレント ファイアウォール モード

### **FDM** 管理対象デバイスのオブジェクトと **Threat Defense**

FDM 管理対象デバイスの構成ファイルには、Threat Defense に移行できる次のオブジェクトが 含まれています。

- ネットワーク オブジェクト
- サービスオブジェクト (Threat Defense ではポートオブジェクトと呼ばれる)
- IP SLA オブジェクト
- 時間ベースのオブジェクト
- VPN オブジェクト(IKEv1/IKEv2 ポリシー、IKEv1/IKEv2 IPsec-Proposal)
- 動的ルートオブジェクト(ポリシーリスト、プレフィックスリスト、コミュニティリス ト、AS パス、アクセスリスト、およびルートマップ)
- ルーテッドモードでサポートされる BGP および EIGRP
- RA VPN オブジェクト
- グループ ポリシー
- AAA オブジェクト(Radius、SAML、ローカルレルム、AD/LDAP/LDAPS レルム)
- アドレスプール(IPv4 と IPv6)
- 接続プロファイル
- LDAP 属性マップ
- IKEv2 ポリシー
- IKEv2 IPsec プロポーザル
- 証明書マップ
- DAP
- 侵入ポリシー
- 侵入ルール

# 注意事項と制約事項

# **FDM** 管理対象デバイスの移行ガイドライン

Cisco Secure Firewall 移行ツールを使用して FDM 管理対象デバイス構成を移行するためのガイ ドラインを以下に示します。

- 各 FDM 管理対象デバイスオブジェクトに一意の名前と構成がある場合:Cisco Secure Firewall 移行ツールはオブジェクトを変更せずに正常に移行します。
- FDM 管理対象デバイスオブジェクトの名前に、管理センターでサポートされていない特 殊文字が 1 つ以上含まれている場合:CiscoSecureFirewall 移行ツールは、管理センターの オブジェクト命名基準を満たすために、そのオブジェクト名の特殊文字を「\_」文字に変 更します。
- FDM 管理対象デバイスオブジェクトの名前と構成が管理センターの既存オブジェクトと 同じ場合:CiscoSecureFirewall移行ツールは脅威防御構成に管理センターオブジェクトを 再利用し、FDM 管理対象デバイスオブジェクトを移行しません。
- 複数の FDM 管理対象デバイスオブジェクトに、大文字か小文字かが異なるだけの同じ名 前が付けられている場合:CiscoSecureFirewall移行ツールは、脅威防御のオブジェクト命 名基準を満たすように、そのようなオブジェクトの名前を変更します。

# Ú

CiscoSecureFirewall移行ツールは、すべてのオブジェクトとオブジェクトグループの名前と構 重要 成の両方を分析します。ただし、リモートアクセスVPN構成のXMLプロファイルは、名前の みを使用して分析されます。

# **FDM** 管理対象デバイス構成の制限事項

送信元 FDM 管理対象デバイス構成の移行には、次の制限があります。

- サポートされていないオブジェクトと NAT ルールは移行されません。
- サポートされていないACLルールは、無効なルールとして管理センターに移行されます。
- サポートされるすべてのFDM管理対象デバイス暗号マップVPNは、管理センターのポイ ントツーポイント トポロジとして移行されます。
- サポートされていない、または不完全なスタティック暗号マップ VPN トポロジは移行さ れません。
- 脅威防御への動的ルーティングなど、一部の FDM 管理対象デバイス構成を移行すること はできません。これらの構成は手動で移行してください。
- 管理センターでは、ネストされたサービス オブジェクト グループまたはポートグループ はサポートされていません。変換の一環として、CiscoSecureFirewall移行ツールは、参照

されているネストされたオブジェクトグループまたはポートグループの内容を展開しま す。

- Cisco Secure Firewall 移行ツールは、1 つの回線にある送信元ポートと宛先ポートを持つ拡 張サービスのオブジェクトまたはグループを、複数の回線にまたがる異なるオブジェクト に分割します。このようなアクセスコントロールルールの参照は、正確に同じ意味の管理 センタールールに変換されます。
- 特定のトンネリングプロトコル (GRE、IP-in-IP、IPv6-in-IP など) を参照しないアクセス 制御ルールが送信元 FDM 管理対象デバイス構成にあり、これらのルールが FDM 管理対 象デバイス上の暗号化されていないトンネルトラフィックに一致する場合、脅威防御に移 行すると、対応するルールは FDM 管理対象デバイス上と同じようには動作しません。脅 威防御のプレフィルタポリシーで、これらの特定のトンネルルールを作成することを推奨 します。
- サポートされるすべての FDM 管理対象デバイス暗号マップは、ポイントツーポイント ト ポロジとして移行されます。
- 管理センターに同じ名前の AS-Path オブジェクトが表示された場合、移行は次のエラー メッセージで停止します。

「Management Center で競合する AS-Path オブジェクト名が検出されました。続行するに は、ManagementCenterの競合を解決してください。(Conflicting AS-Path object name detected in the management center, please resolve conflict in management center to proceed further)  $\Box$ 

- ルートマップオブジェクトは、CiscoSecureFirewall移行ツールを使用して部分的に移行さ れます。API の制限により、match 句と set 句はサポートされていません。
- IDポリシー、SSLポリシー、マルウェア、ファイルポリシー、セキュリティインテリジェ ンス、SGT、ユーザーベースのルール、プラットフォーム設定などのレイヤ 7 ポリシー は、API の制限により移行されません。

#### **RA VPN** の移行の制限事項

リモートアクセス VPN の移行は、次の制限付きでサポートされています。

- API の制限により、カスタム属性、SSL 設定、および VPN 負荷分散の移行はサポートさ れていません。
- LDAP サーバーは、暗号化タイプが「なし(none)」として移行されます。
- ポリシーは Management Center 全体に適用されるため、DfltGrpPolicy は移行されません。 Management Center で必要な変更を直接行うことができます。
- Radiusサーバーでは、動的認証が有効になっている場合は、AAAサーバー接続は動的ルー ティングではなくインターフェイスを介して行う必要があります。インターフェイスなし で動的認証が有効になっている AAA サーバーで FDM 管理対象デバイス構成が見つかっ た場合、Cisco Secure Firewall 移行ツールは動的認証を無視します。管理センターでイン ターフェイスを選択した後に、動的認証を手動で有効にする必要があります。
- バイパスアクセス制御 sysopt permit-vpn オプションは、RA VPN ポリシーで有効になって いません。ただし、必要に応じて、管理センターから有効にすることができます。
- AnyConnect クライアントモジュールとプロファイルの値は、プロファイルが Cisco Secure Firewall移行ツールから管理センターにアップロードされた場合にのみ、グループポリシー に従って更新できます。
- 証明書を管理センターに直接マッピングする必要があります。
- IKEv2 パラメータは、デフォルトでは移行されません。それらのパラメータは管理セン ターを使用して追加する必要があります。

# 移行がサポートされるプラットフォーム

Cisco Secure Firewall 移行ツールによる移行では、以下の FDM 管理対象デバイス、および 脅威 に対する防御 プラットフォームがサポートされています。 サポートされる 脅威に対する防御 プラットフォームの詳細については、『Cisco Secure Firewall Compatibility Guide』[英語]を参照 してください。

## サポートされるソース **FDM** 管理対象デバイスプラットフォーム

Cisco Secure Firewall 移行ツールを使用して、次のシングルコンテキスト/マルチコンテキスト FDM 管理対象デバイスプラットフォームから構成を移行できます。

- Firepower 1000 シリーズ
- Firepower 2100 シリーズ
- Secure Firewall 3100  $\vee \vee -\times$
- Firepower 4100  $\triangleright$  リーズ
- Firepower 9300 シリーズ
- VMware、AWS、Azure、KVM 上の FDM Virtual

### サポートされるターゲット **Threat Defense** プラットフォーム

Cisco Secure Firewall 移行ツールを使用して、脅威に対する防御 プラットフォームの次のスタ ンドアロンまたはコンテナインスタンスに送信元 構成を移行できます。

- Firepower 1000  $\dot{\smile}$   $\smile$   $\smile$   $\smile$   $\smile$   $\smile$
- Firepower 2100 シリーズ
- Secure Firewall 3100 シリーズ
- Firepower 4100  $\triangleright$  リーズ
- Firepower 9300 シリーズ (次を含む):
- SM-24
- SM-36
- SM-40
- SM-44
- SM-48
- SM-56
- VMware ESXi、VMware vSphere Web クライアント、または vSphere スタンドアロンクライ アントを使用して展開された Threat Defense (VMware 上)
- Microsoft Azure クラウドまたは AWS クラウド上の Threat Defense Virtual

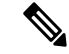

(注)

- Azure における Threat Defense Virtual の前提条件と事前設定に ついては、『Getting Started with Secure [Firewall](https://www.cisco.com/c/en/us/td/docs/security/firepower/quick_start/azure/ftdv-azure-gsg/ftdv-azure-intro.html) Threat Defense [Virtual](https://www.cisco.com/c/en/us/td/docs/security/firepower/quick_start/azure/ftdv-azure-gsg/ftdv-azure-intro.html)』[英語] を参照してください。
	- AWS クラウドにおける Threat Defense Virtual の前提条件と事 前設定については、「Threat Defense Virtual[の前提条件」](https://www.cisco.com/c/en/us/td/docs/security/firepower/quick_start/aws/ftdv-aws-gsg/ftdv-aws-intro.html#con_7759445)を参 照してください。

これらの環境ごとに要件に従って事前設定された Cisco Secure Firewall 移行ツールには、 Microsoft Azure または AWS クラウド内の Management Center に接続し、構成をそのクラウ ド内の Management Center に移行させるためのネットワーク接続が必要です。

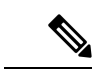

移行を成功させるには、Cisco Secure Firewall 移行ツールを使用す る前に、Management Center または Threat Defense Virtual を事前設 定するための前提条件が満たされている必要があります。 (注)

# サポートされる移行先の管理センター

Cisco Secure Firewall 移行ツールは、管理センターおよびクラウド提供型 Firewall Management Center によって管理される Threat Defense デバイスへの移行をサポートします。

### **Management Center**

管理センターは強力な Web ベースのマルチデバイスマネージャです。独自のサーバーハード ウェア上で、またはハイパーバイザ上の仮想デバイスとして稼働します。移行のためのター ゲット管理センターとして、オンプレミス管理センターと仮想管理センターの両方を使用でき ます。

管理センターは、移行に関する次のガイドラインを満たす必要があります。

- 移行でサポートされるMangementCenterソフトウェアバージョン(移行でサポートされる ソフトウェアのバージョン (17 ページ)を参照)。
- インターフェイスから移行する予定のすべての機能を含む 脅威に対する防御 用のスマー トライセンスを取得済みおよびインストール済みであること。次を参照してください。
	- Cisco.com の「Cisco Smart [Accounts](https://www.cisco.com/c/en/us/products/software/smart-accounts.html)」の「Getting Started」セクション。
	- Register the Firepower [Management](https://www.cisco.com/c/en/us/td/docs/security/firepower/623/configuration/guide/fpmc-config-guide-v623/licensing_the_firepower_system.html#task_E14666F0D32E45FE820B52C9D3103B6F) Center with the Cisco Smart Software Manager [英語]
	- [Licensing](https://www.cisco.com/c/en/us/td/docs/security/firepower/623/configuration/guide/fpmc-config-guide-v623/licensing_the_firepower_system.html) the Firewall System [英語]

### クラウド提供型 **Firewall Management Center**

クラウド提供型 Firewall Management Center は、Threat Defense デバイスの管理プラットフォー ムであり、CiscoDefenseOrchestratorを介して提供されます。クラウド提供型FirewallManagement Center は、管理センターと同じ機能を多数提供します。

CDO からクラウド提供型 Firewall Management Center にアクセスできます。CDO は、Secure Device Connector (SDC) を介してクラウド提供型 Firewall Management Center に接続します。 クラウド提供型 Firewall Management Center の詳細については、[「クラウド提供型](https://www.cisco.com/c/en/us/td/docs/security/cdo/cloud-delivered-firewall-management-center-in-cdo/managing-firewall-threat-defense-services-with-cisco-defense-orchestrator.html) Firewall Management Center による Cisco Secure Firewall Threat Defense [デバイスの管理](https://www.cisco.com/c/en/us/td/docs/security/cdo/cloud-delivered-firewall-management-center-in-cdo/managing-firewall-threat-defense-services-with-cisco-defense-orchestrator.html)」を参照してくだ さい。

Cisco Secure Firewall 移行ツールは、移行先の管理センターとしてクラウド提供型 Firewall Management Center をサポートしています。クラウド提供型 Firewall Management Center を移行 先の管理センターとして選択するには、CDO リージョンを追加し、CDO ポータルから API トークンを生成する必要があります。

## **CDO** リージョン

CDO は 3 つの異なる地域で利用でき、地域は URL 拡張子で識別できます。

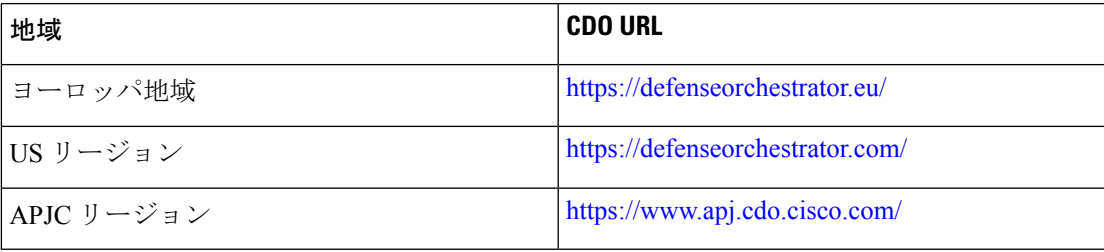

#### 表 **<sup>1</sup> : CDO** の地域と **URL**

# 移行でサポートされるソフトウェアのバージョン

移行のためにサポートされている Cisco Secure Firewall 移行ツール、 FDM 管理対象デバイス、 および 脅威に対する防御 のバージョンは次のとおりです。

### サポートされている **Cisco Secure Firewall** 移行バージョン

software.cisco.comに掲載されているバージョンは、当社のエンジニアリングおよびサポート組 織によって正式にサポートされているバージョンです。software.cisco.comから最新バージョン の Cisco Secure Firewall 移行ツールをダウンロードすることを強くお勧めします。現在利用可 能なサポートされているバージョンは次のとおりです。

- Cisco Secure Firewall 移行ツール v 3.0.1
- Cisco Secure Firewall 移行ツール v 3.0.2

Cisco Secure Firewall 移行ツールバージョン 3.0.1 は現在サポートが終了しており、 software.cisco.com から削除される予定です。

#### サポートされる **FDM** 管理対象デバイスのバージョン

CiscoSecureFirewall 移行ツールは、Threat Defense ソフトウェアバージョン 7.2 以降を実行して いる FDM 管理対象デバイスからの移行をサポートしています。

#### ソース **FDM** 管理対象デバイス構成でサポートされる管理センターのバージョン

FDM 管理対象デバイスの場合、Cisco Secure Firewall 移行ツールは、バージョン 7.2 以降を実行 している管理センターによって管理される Threat Defense デバイスからの移行をサポートして います。

(注)

- 一部の機能は、最新バージョンの管理センターおよび Threat Defense でのみサポートされ ます。
	- 最適な移行時間を実現するには、管理センターを、[software.cisco.com/downloads](https://software.cisco.com/download/home/286259687/type/286271056/release) で言及さ れている推奨リリースバージョンにアップグレードすることをお勧めします。

### サポートされる **Threat Defense** のバージョン

FDM 管理対象デバイスの場合、Cisco Secure Firewall 移行ツールは、Threat Defense バージョン 7.2 以降を実行しているデバイスからの移行をサポートしています。

脅威に対する防御のオペレーティングシステムとホスティング環境の要件を含めたCiscoFirewall のソフトウェアとハードウェアの互換性の詳細については、『Cisco Firepower [Compatibility](https://www.cisco.com/c/en/us/td/docs/security/firepower/compatibility/firepower-compatibility.html) [Guide](https://www.cisco.com/c/en/us/td/docs/security/firepower/compatibility/firepower-compatibility.html)』[英語] を参照してください。

翻訳について

このドキュメントは、米国シスコ発行ドキュメントの参考和訳です。リンク情報につきましては 、日本語版掲載時点で、英語版にアップデートがあり、リンク先のページが移動/変更されている 場合がありますことをご了承ください。あくまでも参考和訳となりますので、正式な内容につい ては米国サイトのドキュメントを参照ください。